# **Table of Contents**

| How to configure Secure Tamper . |   |
|----------------------------------|---|
|                                  |   |
| Case 1:                          | 2 |
| Cana 2.                          |   |

# **How to configure Secure Tamper**

If the device is separated from the bracket (**Tamper On** event happens), the information on all users, logs, encryption key and SSL certificates configured in the device will be deleted promptly.

# Supported device:

| Device        | Version         |
|---------------|-----------------|
| BioStation 2  | V1.6.0 or above |
| BioStation A2 | V1.5.0 or above |
| CoreStation   | V1.1.0 or above |
| BioEntry P2   | V1.1.0 or above |
| BioStation L2 | V1.4.0 or above |
| BioEntry N2   | V1.0.0 or above |
| BioEntry W2   | V1.2.0 or above |
| FaceStation 2 | V1.1.0 or above |

<sup>\*</sup> Entry device which firmware version is V2.x is not supported

- Once the **Tamper On** event is generated, the users saved in BioStar 2 cannot be no longer synchronized with the device. In this case, you should transfer users to the device manually.
- Slave device is not supported.

# How to configure

There are two cases to configure.

<sup>-</sup> http://kb.supremainc.com/knowledge/

### Case 1:

If you do not set **Secure communication with device** to **Not Use** in **Setting** > **SERVER**, you should follow below instructions to configure secure tamper.

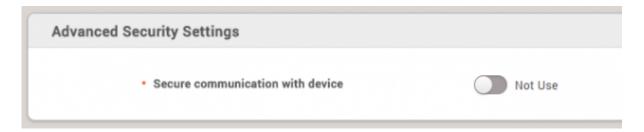

- 1. Go to Device **Setting** > **Advanced**.
- 2. Change **Secure Tamper** into **On**.

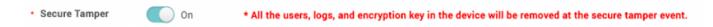

3. When the Tamper On event happens, you can see below message in BioStar 2.

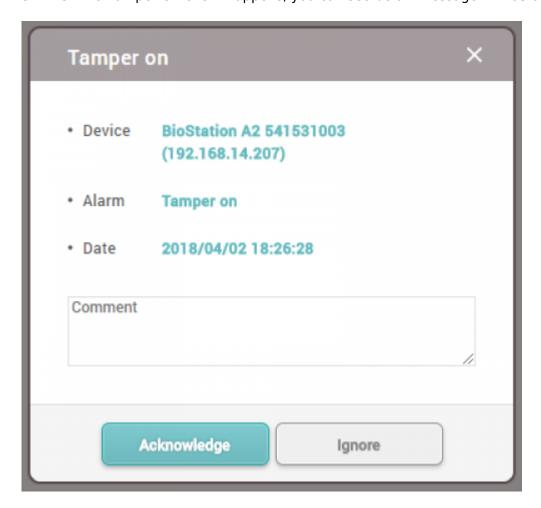

Then, you can see the below event logs in Monitoring section. Especially, if you check the users and logs on the device directly, they would be deleted completely.

<sup>-</sup> http://kb.supremainc.com/knowledge/

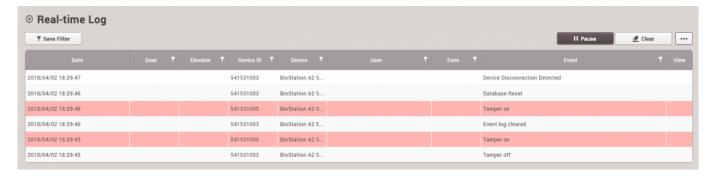

## Case 2:

If you set **Secure communication with device** to **Use** in **Setting > SERVER**, you can see additional options below. Please see **Server & device encryption key manual management**.

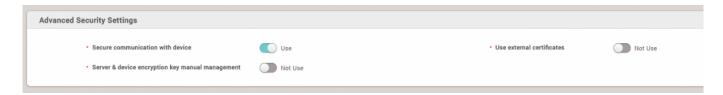

If you change **Server & device encryption key manual management** into **Use**, you can see below warning message. Please note that, if you configure this setting, the function **Secure Tamper** will be applied automatically. Before you apply this setting, please be careful.

# \*Cautions\* - Please make sure to read the manual before enabling this function. - Once enabled, please note that the device function of deleting users, logs, and encryption key at a tamper event is activated in order to increase the security. - Manual key management cannot be applied when users except administrator have login PW and PIN. Please delete login PW and PIN before applying. This is because PW and PIN adopted undecodable encryption method to meet the regulation requirements.

0k

From

http://kb.supremainc.com/knowledge/ -

Permanent link:

http://kb.supremainc.com/knowledge/doku.php?id=en:how\_to\_configure\_secure\_tamper&rev=1522717908

Last update: 2018/04/03 10:11